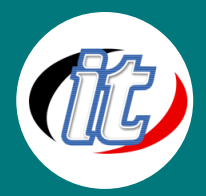

# **Basic Microsoft Visio 2016/2019 พื้นฐาน**

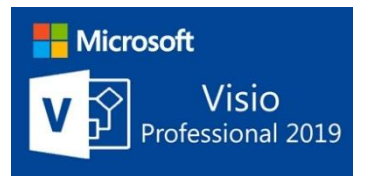

Microsoft Visio 2016 และ 2019 เป็นหนึ่งเป็นโปรแกรมที่ถูกสร้างขึ้นมาเพื่อช่วยในการสร้าง Flow Chart หรือ Diagram ของงานในสาขาต่างๆ ให้ทำได้ง่ายขึ้น ลักษณะที่สำคัญอย่างหนึ่งของ การสร้าง Flow Chart บน Visio คือ มีรูปไดอะแกรมพื้นฐานต่างๆ จัดเตรียมไว้ให้ ข้อดีของโปรแกรม Visio คือ เป็นโปรแกรมที่ถูกสร้างให้สนับสนุนการทำงานกับโปรแกรมออฟฟิศอื่นๆได้ เป็นอย่างดี โดยเฉพาะ Microsoft Office ในหลักสูตรนี้ ผู้เข้าอบรมจะได้เรียนรู้คุณสมบัติใหม่ๆ ใน Visio 2019

โดยมีหัวข้อครอบคลุมการใช้งานพื้นฐาน การสร้างรูปทรง (shape) แบบต่างๆ การตกแต่งไดอะแกรม การสร้างแทรกภาพ ข้อความ การ สร้าง Flow Chart หรือ Timeline การเชื่อมไดอะแกรมเข้ากับ Microsoft Office อื่น เป็นต้น

### วัตถุประสงค์:

- o เรียนรู้ภาพรวมของ Visio 2016/2019
- o เรียนรู้ความสามารถใหม่ของ Visio 2016/2019
- o เรียนรู้การใช้งานร่วมกันระหว่าง Visio รุ่นเก่าและรุ่น 2016/2019
- o เรียนรู้องค์ประกอบการใช้งานของโปรแกรม Visio 2016/2019
- o เรียนรู้การสร้างชุดงานของ Microsoft Visio กับไดอะแกรมแบบต่างๆ
- o เรียนรู้การตกแต่งงานในไดอะแกรม
- o เรียนรู้การแทรกรูปภาพเพิ่มเติม
- o เรียนรู้การสร้าง Flowchart หรือ Timeline
- o เรียนรู้การสร้าง Home Plan และ Office layouts
- o เรียนรู้การสร้าง Network Diagram แบบต่างๆ
- o เรียนรู้การเชื่อม Diagrams กับไฟล์ใน Microsoft Office อื่นๆ
- o เรียนรู้การสร้างรูปภาพของตนเอง
- o เรียนรู้การจัดการ Template
- o เรียนรู้การนำ Template ไปประยุกต์ใช้ในงานจริง

# กลุ่มเป้าหมาย:

- o นักเรียนนักศึกษา
- o ครู อาจารย์ วิทยากรที่สนใจ
- o นักวิชาการ นักไอที หรือผู้ดูและระบบ
- o ตลอดจนผู้สนใจทั่วไปที่สนใจการใช้งานโปรแกรม Microsoft Visio 2016 และ 2019 พื้นฐาน

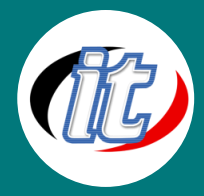

# ความรู้พื้นฐาน:

- o ใช้งานคอมพิวเตอร์พื้นฐานบนระบบปฏิบัติการวินโดว์ได้
- o เคยใช้งานชุด Office ของ Microsoft Office เวอร์ชั่นก่อนหน้ามาบ้าง
- o ใช้งานอินเตอร์เน็ตและเว็บไซต์พื้นฐานได้
- o ติดตั้ง / ลบโปรแกรมพื้นฐานบนระบบปฏิบัติการวินโดว์ได้

#### ระยะเวลาในการอบรม:

 $\circ$  12 ชั่วโมง (2 วัน)

# ราคาคอร์สอบรม:

o 5,900 บาท / คน (ราคานี้ยังไม่ได้รวมภาษีมูลค่าเพิ่ม)

#### วิทยากรผู้สอน:

o อาจารย์สามิตร โกยม

# เนื้อหาการอบรม:

#### บทที่ 1 ภาพรวมของ Visio 2016/2019

- o รูปแบบใหม่ของการใช้งานเมนูต่างๆ ของ Visio 2016/2019
- o การใช้เครื่องมือพื้นฐานของ Visio 2016/2019
- o สรุปลักษณะเด่นที่เพิ่มเข้ามาใน Visio 2016/2019
- o การปรับแต่งเมนูต่างๆ ให้ทำงานได้ตรงตามความต้องการของคุณ
- o การทำงานกับ Backstage View
- o การ Save ไฟล์เป็นรูปแบบของ PDF หรือ XPS รูปแบบใหม่
- o รูปแบบและความสามารถใหม่ของ View ใน Visio 2016/2019

# บทที่ 2 การใช้งานร่วมกันระหว่าง Visio รุ่นต่ำกว่ากับ Visio 2016/2019

- o การ Save ไปยัง Visio รุ่นต่ำกว่า
- o ปัญหาที่ต้องพบเมื่อ Save ไฟล์ไปยังรุ่นต่ำกว่า พร้อมทั้งวิธีการแก้ไข
- o ระบบความปลอดภัยของ Visio 2016/2019
- o หลักการทำงานของ Project View ใน Visio 2016/2019

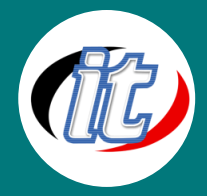

#### บทที่ 3 การทำงานกับ Stencils

- o รู้จัก Stencils แบบต่าง ๆ ใน Microsoft Visio 2016/2019
- o หน้าต่างจัดการรูปทรงแบบต่างๆ
- o การเรียกใช้รูปทรงแบบลัด (Quick shape)
- o การสร้างชุด Stencil มาใช้งานเองและปรับแต่ง
- o การแก้ไข Stencil
- o การปิดหน้าต่าง Stencil

#### บทที่ 4 การทำงานกับรูปทราง (Shapes)

- o การวางรูปทรง (Shape) จาก Stencil
- o การเลือกรูปทรง
- o การปรับขนาด (Resize) รูปทรง
- o การเคลื่อนย้าย (Moving) รูปทรง
- o การ คัดลอก ตัด และวางรูปทรง
- o การทำซ้ำ (Duplicating) รูปทรง
- o การหมุน การพลิก รูปทรง
- o การเรียงลำดับรูปทรง บน ล่าง ซ้าย ขวา
- o การรวม (Merging) รูปทรงเข้าด้วยกัน
- o การจัดกลุ่มรูปทรง
- o การจัดตำแหน่ง (Aligning) รูปทรงแบบต่างๆ

# บทที่ 5 การตกแต่งรูปทรง (Formatting Shapes)

- o ใช้ชุดคำสั่ง Quick Styles เพื่อตกแต่งรูปทรงอย่างรวดเร็ว
- o การเติมสี
- o การจัดการกับเส้น
- o การใส่ Effect เช่น เงา ความสว่าง ความโปร่งแสง เป็นต้น
- o ใช้เครื่องมือ Format Painter เพื่อคัดลอกคุณสมบัติของรูปทรง
- o การป้องกันไม่ให้รูปทรงถูกแก้ไขอีก

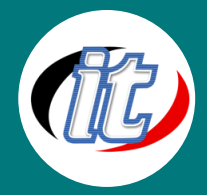

#### บทที่ 6 การทำงานกับการเชื่อมรูปทรง (Connectors)

- o รู้จักเครื่องมือ Connecting Shapes
- o การเชื่อมรูปทรงแบบอัตโนมัติ
- o การแทรกและลบรูปทรงที่เชื่อมไว้
- o การใส่ข้อความบนเส้นการเชื่อมรูปทรง
- o การเปลี่ยนตัว Connectors
- o การทำงานกับจุดเชื่อมโยง (Connection points)
- o การปรับแต่งรูปแบบ สี ความหน้า ลูกศร ของตัว Connectors

# บทที่ 7 รู้จักกับ Containers

- o การใส่ Container เข้ามาในงาน
- o การใส่ Shapes เข้าไปใน Container
- o การปรับคุณสมบัติของ Containers
- o การแก้ไขและลบ Containers

# บทที่ 8 การทำงานกับข้อความ (Text)

- o การใส่ข้อความเข้าไปในรูปทรง (Shapes)
- o การปรับแต่งรูปแบบข้อความเช่น สี ความหน้า ขนาด
- o การแก้ไขข้อความ
- o การค้นหาและแทนที่ข้อความ
- o การจัดเรียงข้อความ
- o การย้ายตำแหน่งข้อความ
- o การตรวจคำสะกดของข้อความ
- o การแก้ไขและลบข้อความ

# บทที่ 9 การทำงานกับหน้ากระดาษ (Page)

- o การเพิ่มหน้ากระดาษใหม่ (Inserting new page)
- o การตั้งชื่อหน้าจอใหม่
- o การทำซ้ำหน้ากระดาษเดิม
- o การเปลี่ยนลำดับที่การแสดงผล
- o การลบหน้ากระดาษออก
- o การใส่ภาพ สี พื้นหลังหน้ากระดาษ
- o การกำหนดรูปภาพ หรือข้อความ โลโก้ ส่วนหัว และส่วนท้ายกระดาษ

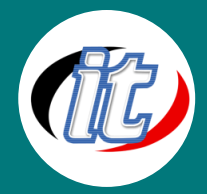

บทที่ 10 เรียนรู้เครื่องมือการจัดการหน้าเพจ (Page Tools)

- o รู้จักเครื่องมือในการจัดการหน้าจอ
- o การซูมหน้าจอ
- o การเลื่อน (Pan) หน้าจอ
- o การใช้ Pan & Zoom Windows
- o การแสดงเส้นกริดและไม้บรรทัด
- o การเรียกใช้เส้นไกด์ (Guide) และการกำหนดจุด
- o การทำงานกับไม้บรรทัด
- o การปรับขนาดไม้บรรทัด และตารางกริด

#### บทที่ 11 การทำงานร่วมกันใน Microsoft Visio 2016/2019

- o การเพิ่มหมายเหตุ (Comment) เข้าไปในงาน
- o การทำงานกับหมายเหตุ (Comment)
- o การใช้หน้าต่าง Comment Pane
- o การใช้งานรูปทรงต่างๆ ร่วมกัน
- o การบันทึกไฟล์ขึ้นสู่ OneDrive
- o การแชร์ชุด Drawings
- o การเปิดไฟล์ที่แชร์มาใช้งาน

# บทที่ 12 การสร้างแผนผังองค์กร (Organization Chart)

- o รู้จักแผนผังองค์กร
- o การสร้างแผนผังองค์กรแบบ Manual
- o การกำหนดตำแหน่งต่างๆ ใน แผนผัง
- o การใส่ Title
- o การแทรกรูปภาพ
- o การนำข้อมูลจากภายนอก เช่น MS Excel มาสร้าง Organization Chart
- o การทำงานกับรูปภาพจากภายนอก
- o การปรับแต่งและกำหนด Theme เพื่อความสวยงาม

# บทที่ 13 การสร้างแผนฝังการทำงาน (Create business process diagrams)

- o การเลือกใช้ Template Flowchart
- o การสร้าง Flowchart
- o ทำความเข้าใจกับ Swimlane diagram
- o สร้าง Swimlane diagram

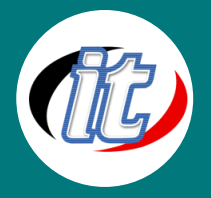

- o ทำความเข้าใจ BPMN
- o การออกแบบ BPMN Diagram
- o การสร้าง Process งานย่อย

#### บทที่ 14 การสร้างแผนผังงานแบบ Cross Function Flowcharts

- o รู้จัก Cross Function Flowcharts คืออะไร
- o เริ่มต้นสร้าง Cross Function Flowcharts โดยเลือกจาก Template ของ Visio 2016/2019
- o เพิ่ม Swimlane
- o กำหนดป้ายข้อความบน Swimlane
- o กำหนด Phases
- o การปรับแต่งรูปแบบของ Cross Function Flowcharts

#### บทที่ 15 การสร้างเน็ตเวิร์คไดอะแกรม (Create network and datacenter diagrams)

- o เริ่มต้นสร้าง Network Diagrams แบบง่าย
- o เรียนรู้การสร้าง Detail network Diagrams
- o สร้าง 3-D Diagrams
- o สร้าง Rack Diagrams
- o การปรับแต่งขนาดของ Diagrams

# บทที่ 16 การสร้าง Home Plan และ Office layouts

- o รู้จักกับ Template แบบ Home Plan และ Office layout
- o การวาด Diagram แบบกำหนด Space Plans
- o การหากพื้นที่ของ Office
- o การวาดแผนผังสำนักงานแบบต่างๆ
- o การจัดวางเฟอร์นิเจอร์ภายในสำนักงาน
- o การ Export ไฟล์ไปใช้งานภายนอก

#### บทที่ 17 Microsoft Visio 2016/2019 กับการทำงานกับไฟล์ AutoCAD (.dwg)

- o การนำไฟล์ AutoCAD Drawing มาเปิดใน Visio
- o การปรับแต่ง Template ให้ทำงานร่วมกับ AutoCAD ได้
- o การ Export ไฟล์จาก Visio ไปเปิดใน AutoCAD เวอร์ชั่นต่างๆ
- o การแก้ปัญหาที่เกิดขึ้นเมื่อทำงานกับโปรแกรม AutoCAD